# **Area della Ricerca di Bologna Processo di accreditamento degli utenti**

#### Silvana Mangiaracina\*, Alessandro Tugnoli^ \* ISMAR-CNR, ^ ISMN-CNR & Biblioteca d'Area

Lo scopo di questo documento è quello di fornire una panoramica, il più possibile completa, relativa ai processi di accreditamento degli utenti presso l'Area della Ricerca di Bologna. Dopo una breve descrizione generale del sistema di autenticazione, vengono descritti nel dettaglio i diversi processi suddivisi per tipologia di utenti.

L'autenticazione degli utenti verso la federazione IDEM è gestita attraverso un unico Identity Provider dell'Area di Ricerca, cui saranno collegati in back-end i diversi LDAP directory server esistenti presso la Biblioteca e presso gli Istituti. A seconda delle tipologie e caratteristiche tecniche dei servizi e delle risorse messe a disposizione, l'autenticazione degli utenti può avvenire attraverso:

- a) il server LDAP della Biblioteca d'Area
- b) i server LDAP dei singoli istituti (attualmente, in via sperimentale, solo istituti IASF e IRA dell'INAF).

Il contenuto e la struttura dei server LDAP permettono la gestione uniforme degli attributi raccomandati nel documento "Specifiche tecniche per la compilazione e l'uso degli Attributi di IDEM". In particolare, tutti gli utenti che siano dipendenti o afferenti degli istituti CNR e INAF sono generalmente considerati "Member" e "Staff".

# **1. Processi di accreditamento del Personale dipendente**

Il personale dipendente (Ricercatore, Tecnico e Amministrativo a tempo determinato e indeterminato) di un Istituto dell'Area di Ricerca può richiedere il proprio account attraverso una procedura web messa a disposizione sul sito [http://biblio.bo.cnr.it](http://biblio.bo.cnr.it/) della Biblioteca di Area oppure recandosi di persona presso il Centro di Calcolo del suo Istituto.

# **1.1. Richiesta e abilitazione di un nuovo account (richiesta di persona)**

Un utente può richiedere un account recandosi personalmente presso il Centro di Calcolo di istituto, purchè sia già in possesso del badge personale (il badge magnetico per il controllo della presenza/accesso all'Area, viene infatti fornito a tutti i neo-assunti e, in generale, a tutto il personale neo-afferente, dalla Segreteria d'Istituto che accerta le generalità ed il tipo di rapporto dell'utente con l'istituto stesso). L'account viene quindi creato dal personale del Centro di Calcolo e istantaneamente abilitato ai servizi cui l'utente ha diritto.

# **1.2. Richiesta e abilitazione di nuovo account (procedura web)**

Per i dipendenti di istituti che non hanno una gestione centralizzata degli account per i servizi informatici, l'account può essere richiesto attraverso una procedura web, attraverso la quale l'utente dovrà indicare i suoi dati, quali:

- a) i dati personali (Nome, Cognome, Titolo, Codice Fiscale)
- b) i dati di contatto del dipendente (e-mail, telefono fisso, cellulare, eventuali contatti skype o xmpp/google talk o h323, fax)
- c) i dati CNR o INAF (istituto di appartenenza, qualifica del dipendente, eventuale data di scadenza contratto)
- d) la password potrà essere scelta dall'utente.

Vedere i valori selezionabili nelle tabelle: 1.Qualifiche dipendenti, 3.Istituti. L'utente riceve un feed-back immediato ma dovrà attendere la ricezione di una e-mail con la quale gli verrà data conferma del suo nuovo account, dei servizi cui è stato abilitato e delle credenziali di accesso (username e password)

La procedura di abilitazione di un nuovo account è una procedura web di back-end che viene gestita dal personale della Biblioteca d'Area. L'applicazione permette di visualizzare la lista delle richieste di account pervenute e di verificare i dati inseriti dagli utenti: nel caso di personale CNR, la verifica dell'identità del dipendente viene accertata attraverso il sito web<http://www.dcp.cnr.it/>e l'indirizzo e-mail che deve necessariamente essere del dominio dell'istituto di appartenenza.

Una volta verificati i dati dell'utente, l'account viene abilitato ai servizi interni della Biblioteca d'Area, quale proxy-server, etc... e ai servizi federati di IDEM.

All'utente abilitato verrà automaticamente inviata un' e-mail informativa, contenente la sua nuova username (che viene generata dinamicamente), mentre la password è quella scelta dall'utente stesso.

Solo per il personale dipendente a tempo indeterminato la procedura di abilitazione genera automaticamente la data di scadenza dell'account, che per default viene posta al 31/12/2038. Per il personale a tempo determinato, la scadenza dell'account è quella indicata dall'utente stesso.

# **1.3.Scadenza e disabilitazione dell'account**

Esiste una procedura automatica che verifica ogni notte gli account in scadenza e che invia una e-mail informativa sia al personale della biblioteca che agli utenti interessati che il loro account scadrà entro 7gg. Passati tali giorni e non essendo stato rinnovato l'account, la procedura provvede a disabilitare automaticamente l'account. La disabilitazione di un account può anche avvenire manualmente, in uno dei seguenti

casi: a) l'utente abbia comunicato che è finito il suo rapporto con l'istituto

- b) la comunicazione di fine rapporto sia pervenuta dalla Segreteria dell'istituto
- c) l'utente abbia messo in atto comportamenti scorretti o nocivi alla sicurezza dei servizi cui ha avuto accesso attraverso il suo account.

L'applicazione permette al personale della Biblioteca di visualizzare la lista degli utenti disabilitati e di riabilitarli in qualunque momento.

# **1.4. Richiesta di rinnovo account**

Un utente cui l'account sia in scadenza, può richiedere il rinnovo dell'account se titolare di un nuovo rapporto di lavoro con l'istituto.

In questo caso l'utente può modificarsi autonomamente la data di scadenza del proprio contratto (ed eventuali altri dati tranne Nome,Cognome, CF) e l'account rimane abilitato.

Se l'account è già scaduto (ovvero è disabilitato), gli viene presentato il medesimo form

di modifica dati, dove l'utente può modificarsi autonomamente la data di scadenza del proprio contratto (ed eventuali altri dati tranne Nome,Cognome, CF) ma la procedura di abilitazione è simile a quella descritta nel parag.3.2. (soggetta a verifica da parte del personale della biblioteca)

#### **1.5. Cancellazione di un account**

La rimozione di un account utente avverrà automaticamente dopo 24 mesi dalla scadenza dell'account, senza che questo sia stato rinnovato. Tale periodo viene stabilito per questioni di logging e di sicurezza. La cancellazione è un'operazione irreversibile. Una volta rimosso, sarà sempre possibile creare un nuovo account per l'utente, ma solo attraverso la procedura 3.2 (richiesta ex-novo).

# **2. Processi di accreditamento del Personale afferente**

Il personale afferente (Assegnista, Collaboratore, Dottorando, Laureando, Consulente esterno, Incaricato di ricerca, Professore visitatore, Fornitore di servizi, etc...) di un Istituto dell'Area di Ricerca può richiedere il proprio account attraverso una procedura web messa a disposizione sul sito [http://biblio.bo.cnr.it](http://biblio.bo.cnr.it/) della Biblioteca di Area oppure recandosi di persona presso il Centro di Calcolo del suo Istituto.

#### **2.1. Richiesta e abilitazione di un nuovo account (richiesta di persona)**

E' la stessa procedura descritta nel paragr. 3.1.

#### **2.2. Richiesta e abilitazione di nuovo account (procedura web)**

Per il personale afferente di istituti che non hanno una gestione centralizzata degli account per i servizi informatici, l'account può essere richiesto attraverso una procedura web, attraverso la quale l'utente dovrà indicare i suoi dati, quali:

- a) i dati personali (Nome, Cognome, Titolo, Codice Fiscale)
- b) i dati di contatto (e-mail, telefono fisso, cellulare, eventuali contatti skype o xmpp/google talk o h323, fax)
- c) i dati CNR o INAF (Istituto di appartenenza, Qualifica/tipo di contratto/tipo di rapporto, Data di scadenza del contratto/rapporto)
- d) il nome del suo referente in istituto e la sua e-mail (es: il direttore dell'istituto o il responsabile della ricerca; deve essere necessariamente un dipendente CNR o INAF)
- e) la password potrà essere scelta dall'utente.

Vedere i valori selezionabili nelle tabelle: 2.Qualifiche afferenti, 3.Istituti.

L'utente riceve un feed-back immediato (web) di conferma della sua richiesta. L'applicativo web provvede ad inviare automaticamente una e-mail all'indirizzo del referente e, in copia, all'utente stesso e al personale della biblioteca, con la quale si chiede che il referente approvi la richiesta di account dell'utente. L'approvazione deve pervenire all'indirizzo e-mail della Biblioteca d'Area.

Il personale della Biblioteca d'Area può visualizzare la lista delle richieste di account pervenute e la data di invio dell'e-mail automatica al referente, per eventualmente sollecitare una sua risposta. Solo dopo la ricezione della e-mail del referente che approva l'abilitazione dell'utente, l'account viene abilitato ai servizi interni della Biblioteca d'Area, quale proxy-server, etc... e ai servizi federati di IDEM.

All'utente abilitato verrà automaticamente inviata l'e-mail informativa, contenente la sua nuova username (che viene generata dinamicamente), mentre la password è quella scelta dall'utente stesso.

Per il personale afferente, la scadenza dell'account è quella indicata dall'utente stesso nella data di fine rapporto.

# **2.3. Scadenza e disabilitazione dell'account**

E' la stessa procedura descritta nel paragr. 3.3.

# **2.4. Richiesta di rinnovo account**

E' la stessa procedura descritta nel paragr. 3.4.

# **2.5. Cancellazione di un account**

E' la stessa procedura descritta nel paragr. 3.5.

# 3. **Processi di accreditamento dei visitatori e ospiti occasionali**

I visitatori e ospiti occasionali (tipicamente sono gli utenti esterni della Biblioteca d'Area, spesso indicati in letteratura come *walk-in user*) devono necessariamente richiedere la creazione di un account per poter aver accesso ai PC e alla rete della Biblioteca d'Area. Quando l'utente si presenta per la prima volta in Biblioteca, deve recarsi dal personale provvisto di un documento di identità per richiedere l'attivazione dell'account (tipicamente, un nuovo utente viene indirizzato al personale della Biblioteca dalle Guardie che effettuano il controllo delle persone in ingresso e in uscita dell'Area di Ricerca e che devono ritirare i documenti di identità dei visitatori).

Il personale provvederà a registrare il nuovo account mediante una procedura web dedicata, immettendo i dati dell'utente quali:

- a) i dati personali (Nome, Cognome, Titolo, Codice Fiscale)
- b) i dati di contatto (e-mail, telefono fisso, cellulare, eventuali contatti skype o xmpp/google talk o h323, fax)
- c) la tipologia dell'utente, che sarà sempre posta a "Qualifica=Visitatore, Istituto di afferenza= Biblioteca)
- d) la data di scadenza dell'account (per default, la durata è di 7 giorni, salvo se richiesto diversamente dall'utente, es: studenti universitari, etc..). In ogni caso la durata massima dell'account è di 6 mesi.

Sia l'username che la password dell'utente verranno generati automaticamente. Una volta compilati i dati della richiesta di account, questa viene stampata, fatta controfirmare all'utente e archiviata unitamente alla fotocopia del documento di identità. All'utente verrà fornita la stessa copia dei dati dell'account, incluse però la sua username e password personali.

Questa categoria di utenti è abilitata solo all'uso dei PC della sala consultazione. Non è pertanto abilitata ai servizi federati IDEM.

L'abilitazione dell'account è immediata e contestuale alla sua creazione.

Sia il personale della Biblioteca che le Guardie all'entrata possono accedere alla solo lista contenente il nome e cognome degli utenti visitatori abilitati con un account attivo.

# **3.2. Scadenza e disabilitazione dell'account**

E' la stessa procedura descritta nel paragr. 3.3. Gli account dei visitatori e ospiti

occasionali vengono però disabilitati immediatamente alla loro scadenza (invece che 30 giorni dopo).

# **3.3. Richiesta di rinnovo account**

E' possibile richiedere il rinnovo di un account scaduto recandosi dal personale della Biblioteca, che provvederà ad immettere una nuova data di scadenza, e a rilasciare all'utente una nuova copia dell'account.

# **3.4. Cancellazione di un account**

E' la stessa procedura descritta nel paragr. 3.5.

# **4. Interfaccia utente**

# **4.1.Accesso utenti**

Gli utenti degli istituti (con eccezione dei visitatori) possono accedere dalla home page del sito della Biblioteca d'Area [http://biblio.bo.cnr.it a](http://biblio.bo.cnr.it/)lle seguenti funzioni :

 **a) Login** 

(E' il front-end all'LDAP server). Inserendo Username e password, l'utente viene redirezionato ai servizi cui ha diritto di accesso, tra cui quelli federati di IDEM.

# **b) Password Recovery**

Nel caso in cui l'utente abbia dimenticato la sua password, può ottenerne una nuova.

# **c) Richiesta account**

Accesso al form web descritto nei paragrafi 3.2 e 4.2 per l'attivazione di un nuovo account.

# **d) Rinnovo account**

Accesso alla procedura web descritta nei paragrafi 3.3 e 4.3 per il rinnovo di un account in scadenza o scaduto.

# **4.2. Gestore Utenti**

E' una pagina di amministrazione che fa da backend per l'LDAP.

Il personale della Biblioteca accede alle seguenti procedure di gestione, attraverso le quali è possibile effettuare le seguenti operazioni:

# **a) Inserimento Walk-in user**

Registrazione nuovo utente esterno: accesso alla procedura descritta nel paragr. 5.1

# **b) Elenco Walk-in Users (abilitati in sola lettura)**

Visualizza lista utenti già registrati in sola lettura, ad uso delle Guardie in portineria.

# **c) Elenco Walk-in Users (abilitati)**

Visualizza lista utenti già registrati. Disabilitazione e cancellazione manuale dell'utente, modifica dei dati dell'utente

# **d) Elenco Utenti in attesa di abilitazione o disabilitati**

Accesso alle procedure descritte nel paragr. 3.2, 3.3, 4.2 e 4.3: abilitazione utenti in attesa, cancellazione utente

# **e) Elenco Utenti (abilitati – esclusi i walk-in)**

Elenco utenti. Disabilitazione e cancellazione manuale dell'utente, modifica dei dati dell'utente

# **TABELLE**

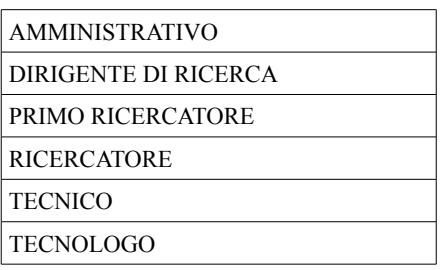

*Tabella 1: Qualifiche dipendenti*

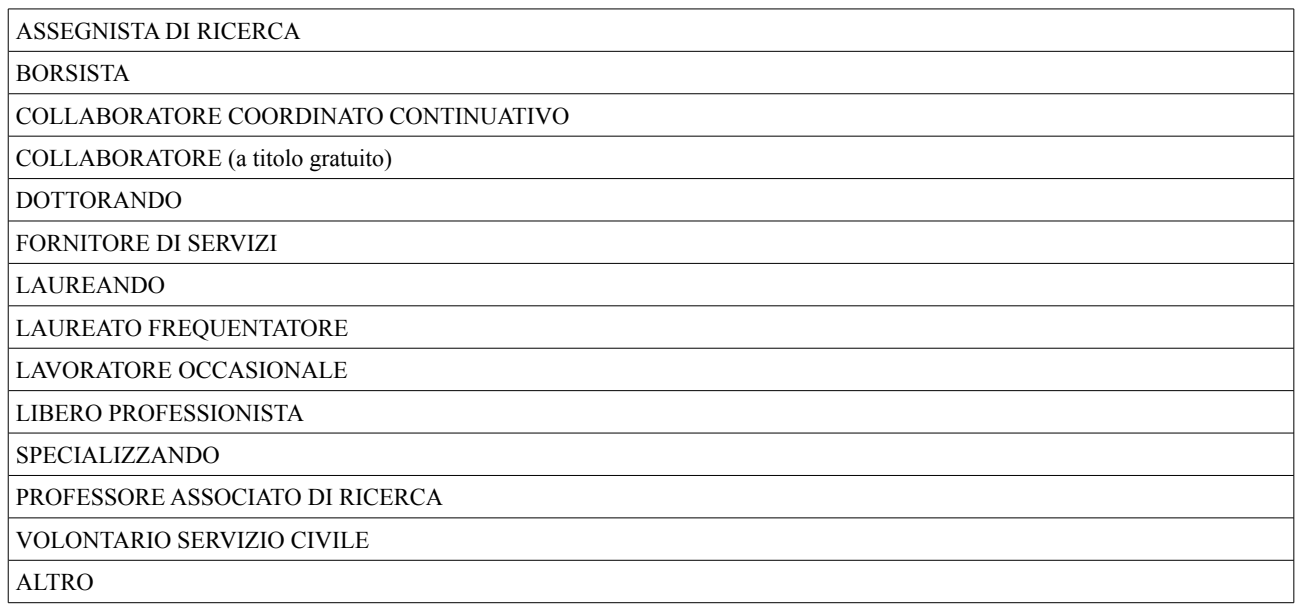

*Tabella 2: Qualifiche afferenti*

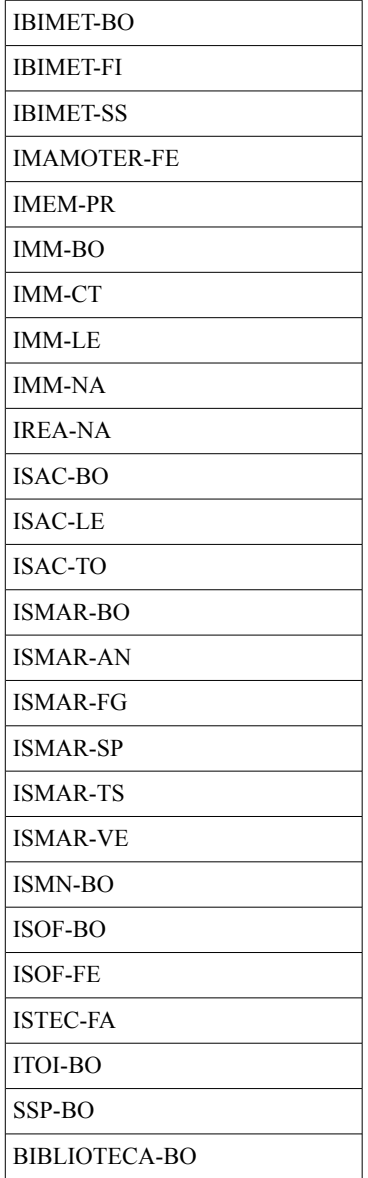

*Tabella 3: Istituti*

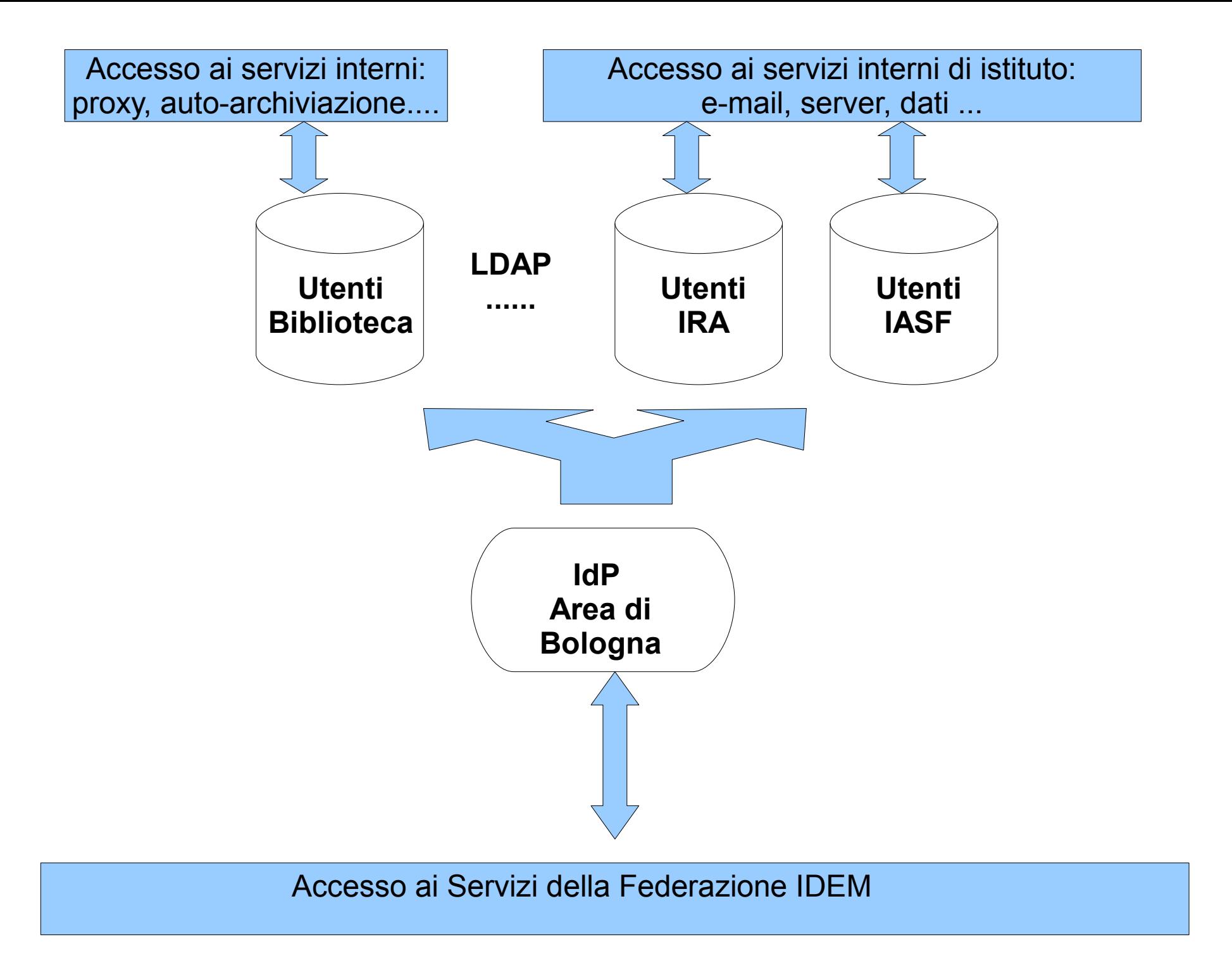

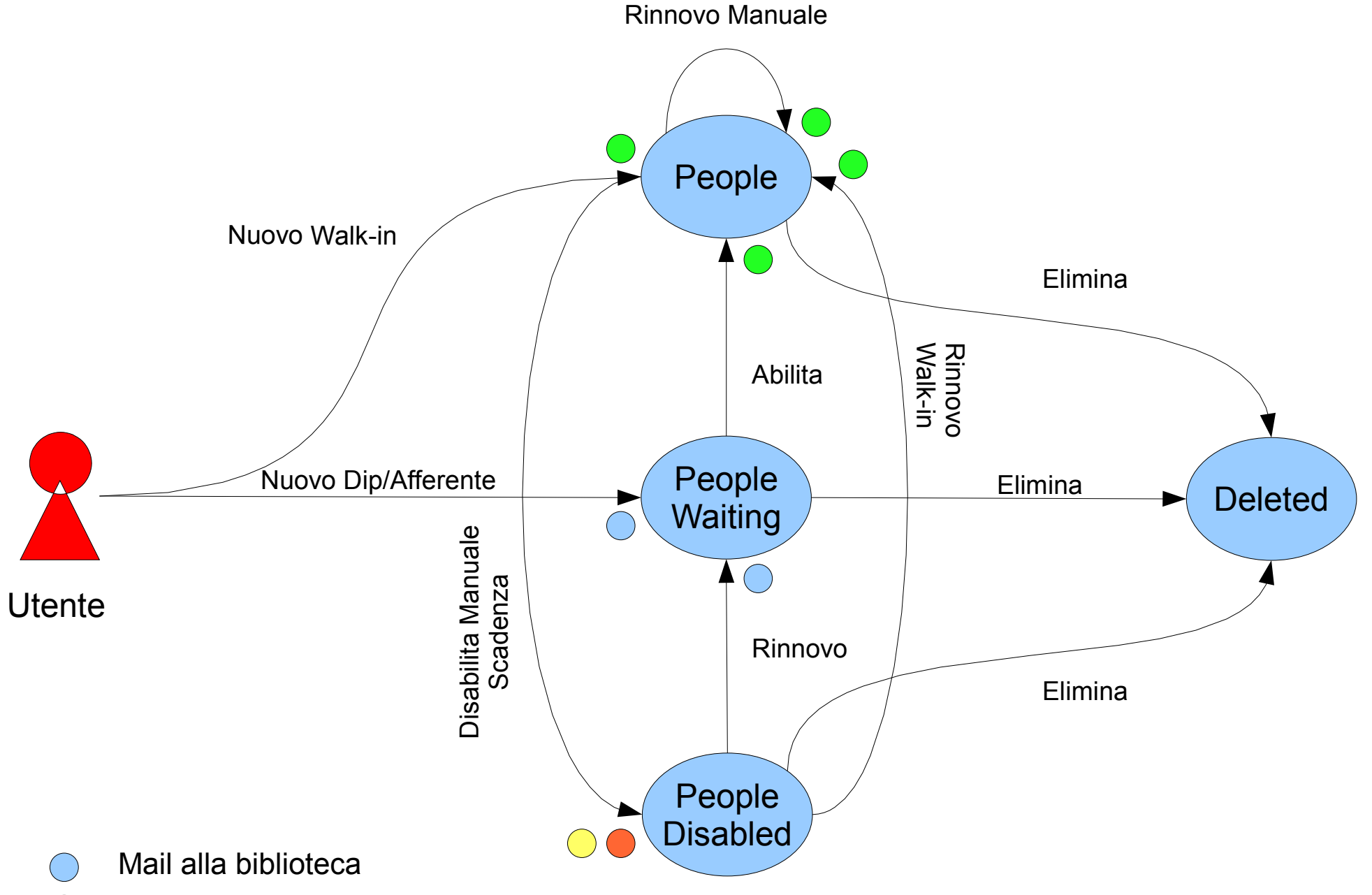

- Mail all'utente che conferma attivazione account (contiene user/password)
- Mail all'utente di avviso account disabilitato

 $(\ )$ 

Mail avviso di avviso account in scadenza (generata dal CRON di sistema)